# **NAF - Hardcopy Allocations - Function 33**

When you invoke this function, the Hardcopy Allocation window appears. The window title indicates the type of hardcopy allocation: terminal ID or user ID.

```
Time 11:14:25 *** Natural Spool Administration *** Date 2002-10-22 
Time 11:14:25 . The 11:14:25 . Time the USer SAG Menu and Menu and Menu and Menu and Menu and Menu and Menu and Menu and Menu and Menu and Menu and Menu and Menu and Menu and Menu and Menu and Menu and Menu and Menu and Me
                                  +--- Hardcopy Allocation/Terminal ID ----+
      Administration \qquad \qquad \vdots ! 1 Display Hardcopy Allocation !
 10 Reports/Queues ! 2 Add Hardcopy Allocation !
      11 Devices 1 1 2 Mass Update 1 2 Mass 1 1 2 Mass 1 2 Mass 1 2 Mass 1 2 Mass 1 2 Mass 1 2 Mass 1 2 Mass 1 2 Mass 1 2 Mass 1 2 Mass 1 2 Mass 1 2 Mass 1 2 Mass 1 2 Mass 1 2 Mass 1 2 Mass 1 2 Mass 1 2 Mass 1 2 Mass 1 2 Mass 1 
       12 Abstracts ! !
       13 Applications ! !
       14 Change Spool File ! !
. The contract of the contract of the contract of the contract of the contract of the contract of the contract
. The contract of the contract of the contract of the contract of the contract of the contract of the contract
       Maintenance ! !
. The contract of the contract of the contract of the contract of the contract of the contract of the contract
       30 Spool File Properties ! !
       31 Objects ! !
       32 Mass Update ! . Exit !
       33 Hardcopy Allocations ! !
      34 Transfer Objects 1 Command / _ / 1
                                  +----------------------------------------+
 Enter function, mark with cursor, or press a PF-key. 
 Command ===> 
 Enter-PF1---PF2---PF3---PF4---PF5---PF6---PF7---PF8---PF9---PF10--PF11--PF12---
       Help Menu Exit Displ Add H Mass Canc
```
This chapter covers the following topics:

- [General Information](#page-0-0)
- [Display Hardcopy Allocation Function 33.1](#page-1-0)
- [Add Hardcopy Allocation Function 33.2](#page-4-0)
- [Mass Update for Hardcopy Allocation Function 33.3](#page-5-0)

### <span id="page-0-0"></span>**General Information**

There are two types of hardcopy allocation:

- via user ID, or
- via terminal ID.

Allocation via user ID is recommended if the terminal ID changes between Natural sessions.

In specific environments (for example, under CICS using Autoinstall), the terminal ID is not reliable because it changes periodically. To overcome this problem, use the special subprogram provided (see Function 23) which can be used to modify hardcopy assignments made by Natural Advanced Facilities. The type of hardcopy allocation can be customized by the spool file administrator and is then the same for all users or terminals.

In addition, the spool file administrator can specify a mask for hardcopy allocation. This feature allows you to globally define a hardcopy allocation for a group of users or terminals.

The type of hardcopy allocation and the hardcopy mask can be set with Function 30.5.

Hardcopy allocations between user terminals and physical printers are established via logical printers. Thus, the spool server is able to recognize that hardcopies requested by various terminals are sent to the same physical printer, and to print them one after the other.

Internally, the following steps are performed to allocate a physical printer to a hardcopy request:

- If a logical printer for hardcopy has been defined in the user profile used for initialization, it is stored in a NAF-internal area.
- During Natural session initialization, a check is made whether a logical printer is present on the spool file with a name identical to the user ID or terminal ID (depending on the defined type of hardcopy allocation). Before this check is performed, all positions in the logical printer name whose corresponding positions are masked are replaced by a hyphen (-). If a logical printer for hardcopy is found, it is stored in a NAF-internal area. It is later used to satisfy subsequent hardcopy requests. The physical printer is taken from the allocation table which belongs to this logical printer. If a logical printer for hardcopy is not found, initialization continues normally.
- During an actual hardcopy request, a check is made whether a logical printer for hardcopy was found during initialization. If this is the case, the physical printer is taken from the allocation which belongs to this logical printer for hardcopy. If not, error message NAT1578 is issued unless the user has entered %H name. In this case, name is first treated as a logical printer name. If it exists on the spool file, it is used as a logical printer for hardcopy. If name is not present as a logical printer, it is treated as a physical printer name (to be compatible with earlier NAF versions). If it exists on the spool file, it is used as a hardcopy printer, if not, a NAT1574 message is issued.

#### **Example - Using a Hardcopy Mask:**

The type of hardcopy allocation is U (user ID). The user ID is SAG and the hardcopy mask is \*\*\*\*\*\* (positions 3-8 are masked).

In this case, a check is made whether a logical printer with the name  $SA - - - - -$  -  $\geq$  -  $\geq$  -  $\geq$  -  $\geq$  -  $\geq$  -  $\geq$  -  $\geq$  -  $\geq$  -  $\geq$  -  $\geq$  -  $\geq$  -  $\geq$  -  $\geq$  -  $\geq$  -  $\geq$  -  $\geq$  -  $\geq$  -  $\geq$ file.

## <span id="page-1-0"></span>**Display Hardcopy Allocation - Function 33.1**

When you invoke this function, you can specify the name of a hardcopy allocation in a window.

The type of hardcopy allocation can either be a terminal ID or user ID. This depends on the type of hardcopy allocation specified with Function 30.5.

```
Time 09:39:48 *** Natural Spool Administration *** Date 2002-10-21 
User SAG Menu Menu File 7/411
                              +------ Hardcopy Allocation 7/411 -------+
     Administration \qquad \qquad \vdots! Enter name of !
      10 Reports/Queues ! !
      11 Devices ! Terminal ID !
 12 Abstracts ! !
13 Applications 10 PM and the contract of the contract of the contract of the contract of the contract of the contract of the contract of the contract of the contract of the contract of the contract of the contract of the 
      14 Change Spool File ! !
                             ! * for Selection !
. The contract of the contract of the contract of the contract of the contract of the contract of the contract
     Maintenance \qquad ! ? for Help !
. The contract of the contract of the contract of the contract of the contract of the contract of the contract
 30 Spool File Properties ! . for End !
 31 Objects ! !
      32 Mass Update ! ------------------------- !
     32 Mass operate<br>33 Hardcopy Allocations \begin{array}{c} 1 \ 3 \end{array} / __________ / |
      34 Transfer Objects ! !
                              +----------------------------------------+
 Enter values. 
 Command ===> 
 Enter-PF1---PF2---PF3---PF4---PF5---PF6---PF7---PF8---PF9---PF10--PF11--PF12---
      Help Menu Exit User Logic Alloc Print Heade Appli NTCC Canc
```
When you specify the name of an existing hardcopy allocation, it is [displayed.](#page-3-0)

You can also [select the hardcopy allocation from a list.](#page-2-0)

### <span id="page-2-0"></span>**Selecting a Hardcopy Allocation from a List**

To select a hardcopy allocation from a list, enter one of the following:

- a partly-qualified name (e.g.  $08*$  to list all hardcopy allocations starting from 08),
- an asterisk (\*) to list all hardcopy allocations in the NATSPOOL system.

A list of logical printers used for hardcopy is then shown in a window. Active entries are highlighted.

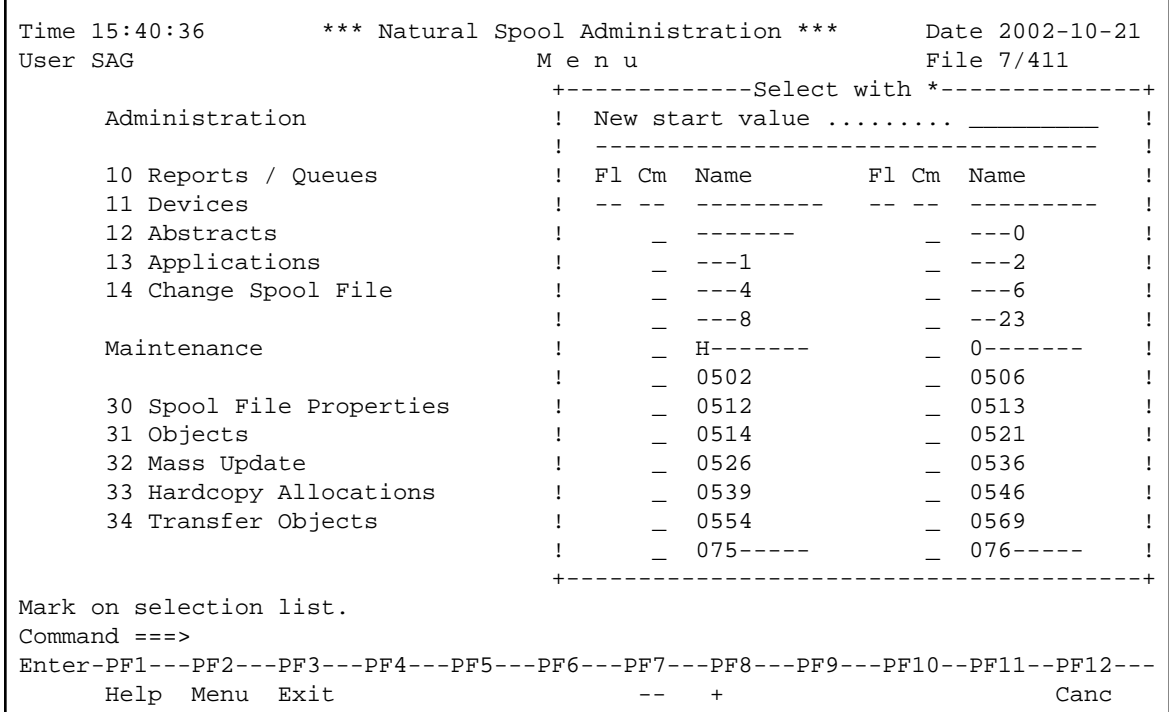

The Fl (flag) column indicates the usage of the logical printer defined for hardcopy:

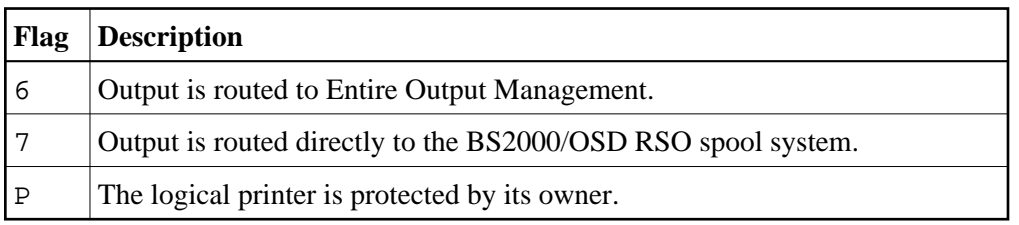

A hyphen (-) is used to build up the names of the logical printer when a mask is defined for the hardcopy allocation. The positions to be ignored are replaced by this character.

<span id="page-3-0"></span>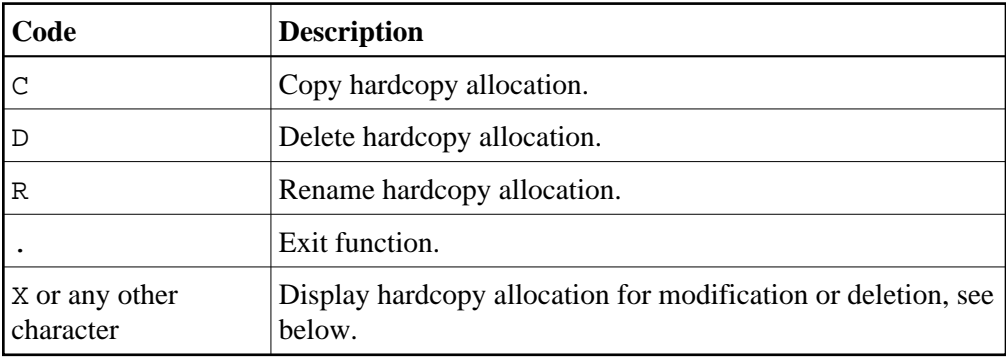

In the Cm column, you can enter one of the following codes:

#### **Displaying an Existing Hardcopy Allocation**

If the specified hardcopy allocation exists, it is displayed.

```
Time 09:44:25 *** Natural Spool Administration *** Date 2002-10-21 
User SAG Menu Menu File 7/411
  +----------------------------/ Logical Printer----------------------------+ +
   ! Modify PCHC1 Delete (Y/N) N ! !
   ! ------------------------------------------------------------------- ! !
  ! Mark for selection of existing alloctions (Destination/Form) _ ! !
   ! Mark to show values for assigned allocation _ ! !
   ! ------------------------------------------------------------------- ! !
  ! Destination ....... DRPC___ Form ..................... H ! !
 ! ! !
 ! Duplicates ........ 0__ Disposition .............. K ! !
 ! Priority .......... 255 Protected reports ........ N ! !
   ! Retention period .. 9999 Days for Dispositions D H K L ! !
  ! using calendar ... _________ (Y/N) ................ _ _ _ _ _ !!
 ! ! !
  ! Type ............... NAF______ linked to cluster ..... -- !!
   ! Owner ................. N ! !
 ! Notes ! !
 ! ________________________________________________________________ ! !
   +-------------------------------------------------------------------------+ +
 Enter values for the logical printer. 
 Command ===> 
 Enter-PF1---PF2---PF3---PF4---PF5---PF6---PF7---PF8---PF9---PF10--PF11--PF12---
     Help Menu Exit User Logic Alloc Print Heade Appli NTCC Canc
```
For information on the fields in this window, see Function 31.2.

### <span id="page-4-0"></span>**Add Hardcopy Allocation - Function 33.2**

When you invoke this function, the following window appears.

```
Time 09:32:26 *** Natural Spool Administration *** Date 2002-10-21
User SAG M e n u File 7/411
                          +--- Hardcopy Allocation/Terminal ID ----+
   Administration \qquad |
                         ! 1 Display Hardcopy Allocation !
   10 Reports / Queues 1 2 Add Hardcopy Allocation 1
    11 Devices ! 3 Mass Update !
    12 Abstracts ! !
    13 Applications ! !
    14 Change Spool File ! +----------------------------------+ !
 ! I Current hardcopy device P007 I !
Maintenance The Research Reference of the Internal \ldots \ldots \ldots 0788 I !
                         ! I Modified by mask to 078----- I !
 30 Spool File Properties ! I Enter I !
 31 Objects ! I new printer ........... ________ I !
     32 Mass Update ! I type of logical printer NAF_____ I !
     33 Hardcopy Allocations ! I header page ........... ________ I !
                         34 Transfer Objects ! +----------------------------------+ !
                          ! Command / 2 / !
                         +----------------------------------------+
Enter printer and header page.
Command ===>
Enter-PF1---PF2---PF3---PF4---PF5---PF6---PF7---PF8---PF9---PF10--PF11--PF12---
     Help Menu Exit Displ Add H Mass Canc
```
You can now add a hardcopy allocation, if not yet present. To do so, specify the following:

- $\bullet$  the name for the new physical printer,
- the type of logical printer to be used for hardcopy (see Function 31.2),
- the name of the header page (see Function 31.3).

## <span id="page-5-0"></span>**Mass Update for Hardcopy Allocation - Function 33.3**

When you invoke this function, the **Hardcopy Allocations** screen appears. The first column indicates the type of hardcopy allocation: terminal ID or user ID.

```
Time 09:39:01 *** Natural Spool Administration ***
                                                                                   Date 2002-10-21
User SAG
                                       Hardcopy Allocations
                                                                                     File 7/411
Terminal Head.Pa. Phy.Prtr LPF Type Terminal Head.Pa. Phy.Prtr LPF Type
 \frac{1}{2}\overline{\phantom{a}} \overline{\phantom{a}}\overline{\phantom{0}}\overline{\phantom{a}}\overline{\phantom{a}}\overline{\phantom{a}}\overline{\phantom{a}}\frac{1}{2}\sim\overline{\phantom{0}}- -
                                     - -\overline{\phantom{0}}__ _
                                                                  — —
                                     \overline{\phantom{a}}\overline{\phantom{0}}<u>and the state</u>
                                      \overline{\phantom{a}}\overline{\phantom{a}}\overline{\phantom{a}}\overline{\phantom{a}}- -\overline{\phantom{a}}\overline{\phantom{a}} and \overline{\phantom{a}}\overline{\phantom{a}}***** is used as mask. Positions marked with * are ignored
Enter values for hardcopy allocation or press PF key.
Command ==->Enter-PF1---PF2---PF3---PF4---PF5---PF6---PF7---PF8---PF9---PF10--PF11--PF12---
Store Help Menu Exit
                                                                                                   Canc
```
You can now define hardcopy allocations for multiple terminals or users at a time.